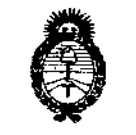

- Uinisterie de Salud Ticataria de Pelíticas Pagalación Institutos ヘンセル・ソナ

DISPOSICIÓN Nº  $5628$ 

BUENOSAIRES, O 7 *JUL 2015*

VISTO el Expediente Nº 1-47-3110-498/14-0 de la Administración Nacional de Medicamentos, Alimentos y Tecnología Médica; y

#### CONSIDERANDO:

Que por las presentes actuaciones la firma ALLMEDIC S.A. solicita la inscripción de la modificación del Certificado de Autorización y Venta de Productos Médicos N° PM 1199-33, denominado Sistema de Ultrasonido Digital, marca: GENERAL ELECTRIC.

Que lo solicitado se encuadra dentro de los alcances de la Disposición ANMAT N° 2318/02, sobre el Registro Nacional de Productores y Productos de Tecnologia Médica (RPPTM).

Que la documentación aportada ha satisfecho los requisitos de la normativa aplicable.

Que la Dirección Nacional de Productos Médicos ha tomado la intervención que le compete.

Que se actúa en virtud de las facultades conferidas por Decreto N° 1490/92 Y del Decreto N° 1886/14.

Por ello;

#### EL ADMINISTRADOR NACIONAL DE LA ADMINISTRACIÓN NACIONAL DE MEDICAMENTOS,ALIMENTOS Y TECNOLOGÍA MÉDICA DISPONE:

ARTICULO 10- Autorizase la modificación del Certificado de Autorización y Venta de Productos Médicos N° PM 1199-33, denominado: Sistema de Ultrasonido Digital, marca: GENERALELECTRIC.

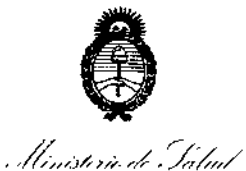

Secretaria de Pelíticas Regulación e Institutes . LAKAT

DISPOSICIÓN Nº

### 5426

 $\mathbf{r}$ 

 $\mathsf I$ 

ARTICULO 2° - Acéptase el texto del Anexo de Autorización de modificaciones, el cual pasa a formar parte integrante de la presente Disposición y que deberá agregarse al Certificado de Autorización y Venta de Productos Médicos N° PM 1199-33.

ARTICULO 30 - Regístrese; por Mesa de Entradas de la Dirección Nacional de Productos Médicos notifíquese al interesado y hágasele entrega de copia autenticada de la presente Disposición, conjuntamente con su Anexo, rótulos e instrucciones de uso autorizados, gírese a la Dirección de Gestión de , Información Técnica para que efectúe la agregación del Anexo de Modificaciones al certificado. Cumplido, archívese.

Expediente Nº 1-47-3110-498-14-0

DISPOSICIÓN Nº

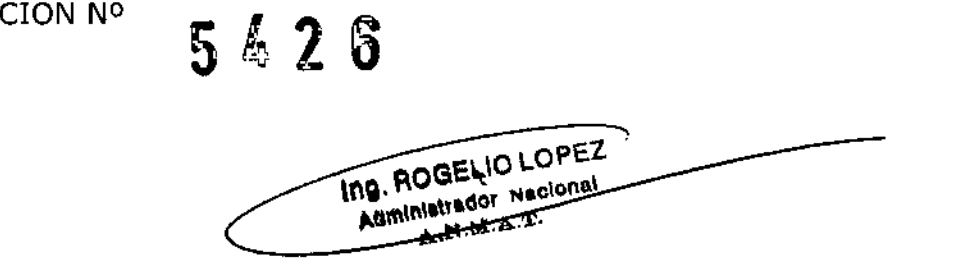

, llinisterie de Sabut Secretaría de Geleticas .<br>Piegulación e Institutos ーンメンバンク

#### ANEXO DE AUTORIZACION DE MODIFICACIONES

**El Administrador Nacional de la Administración Nacional de Medicamentos,** Alimentos y Tecnología Médica (ANMAT), autorizó mediante Disposición **5 N4...2.'fJ los efectos de su anexado en el Certificado de Autorización** <sup>y</sup> ~enta de Productos Médicos Nº PM 1199-33 y de acuerdo a lo solicitado por la firma **ALLMEDIC S.A., la modificación de los datos característicos, que figuran en la** tabla al pie, del producto inscripto en (RPPTM) bajo:

Nombre genérico / marca: Sistema de Ultrasonido Digital/ GENERAL ELECTRIC. Disposición Autorizante de (RPPTM) Nº 5222/12 de fecha 31 de Agosto de 2012.

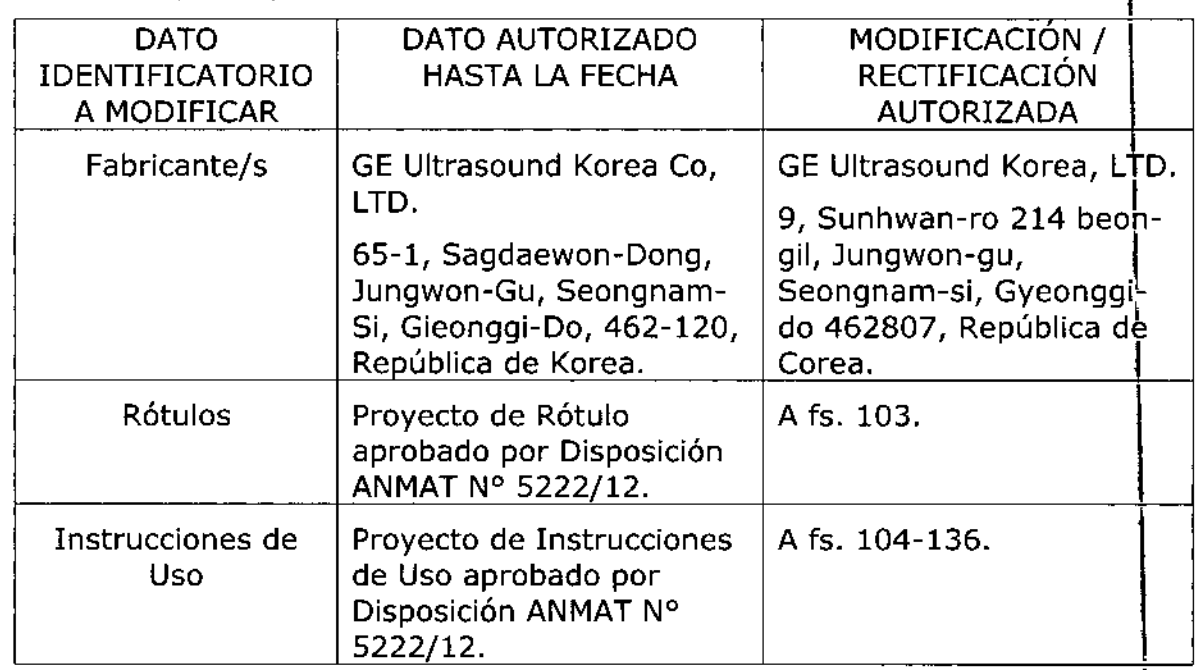

Tramitado por expediente N° 1-47-6095-12-3.

I

 $\overline{\mathbf{y}}$ 

,

-

 $\parallel$ 

El **presente sólo tiene valor probatorio anexado** al **certificado** de **Autorización antes mencionado.**

, Unasteria de Ialad Geretaria de Petiticas Regulación e Institutes ヘムコルメナ

**Se extiende el presente Anexo de Autorización de Modificaciones del** (RPPTM) a la firma ALLMEDIC S.A., Titular del Certificado de Autorización y Venta de Productos Médicos Nº PM-1199-33, en la Ciudad de Buenos Aires, a los días 07JUL2015 .

Expediente Nº 1-47-3110-498-14-0 DISPOSICIÓN Nº  $\mathbf{5}$  &  $\mathbf{2}$   $\mathbb{S}^i$ 7 ING. ROGELIO LOPEZ **AS ROUBLE Nacional**  $A, N, M, A, T$ 

; • I • 1  $\mathbf{i}$ 

**Río Limay NI) 1965 Ciudad Autónoma de Buenos Aires Argentina** 

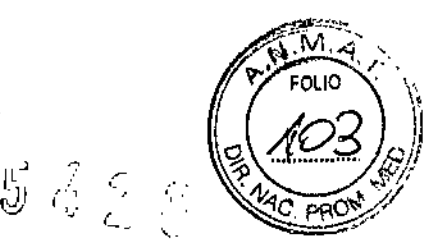

*07 JUL 2015*

### **PROYECTO DE ROTULO**

Fabricante: GE Ultrasound Korea LTD 9, Sunhgnam-ro 214 beon-gil Jungwon-gu Seongnam-Si, Gyeonggido 462 807 Republica de Corea Importador: Allmedic S.A. Rio Limay N° 1965 C.A.B.A. Producto: Sistema de ultrasonido Digital Marca: General Electric Modelo: Logiq S8 Instrucciones de Uso: Manual de Uso acompaña al producto Condición de Uso Aprobado por la A.N.M.A.T.: "Venta exclusiva a Profesionales e Instituciones Sanitarias" Serie: (la que corresponda) Lote: (El que corresponda) Fecha de Vencimiento: (ia que corresponda) Fecha de fabricación: (la que corresponda) Director Técnico: Carlos Gudalewicz MP N°36340 Autorizado por la A.N.M.A.T.: PM Nº 1199-33

~~ لہ<br>ب L'MEDIC S.A. **CARLOS GUDALEWICZ** DIRECTOR

Ing. CARLOS GUDALEWICZ

Allmedic s.a.

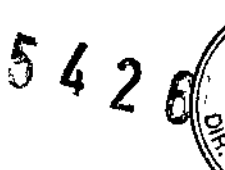

1

 $\Vert$ 

1

I

I

 $\mathbf t$ 

I

I

I

I

I

I

 $\|$ 

I

#### PROYECTO DE INSTRUCCIONES DE USO

Fabricante: GE Ultrasound Korea LTD 9, Sunhgnam-ro 214beon-gil Jungwon-gu Seongnam-Si, Gyeonggido, 462 807 Republica de Corea Importador: Allmedic S.A. Rio Limay N° 1965 C.A.B.A. Producto: Sistema de ultrasonido Digital Marca: General Electric Modelo: (el que corresponda) Instrucciones de Uso: Manual de Uso acompaña al producto Condición de Uso Aprobado por la A.N.M.A.T.: "Venta exclusiva a Profesionales e Instituciones Sanitarias" Fecha de Vencimiento: (la que corresponda) Fecha de fabricación: (la que corresponda) Director Técnico: Carlos Gudalewicz MP *W36340* Autorizado por la A.N.M.A.T.: PM Nº 1199-33

#### **Disposiciones reglamentarias**

#### Estándares de conformidad

Las siguientes clasificaciones se refieren al estándar lEC/EN 60601-1:6.8.1:

• Según la directiva relativa a productos sanitarios 93/42/ CEE, éste es un producto sanitario de clase 1Ia.

• Según el estándar lEC/EN 60601-1, se trata de un equipo de clase 1, tipo B, con piezas aplicadas BF o CF.

• Según el estándar CISPR 11, se trata de un equipo del grupo 1, clase B ISM.

• Según el estándar lEC 60529, la frecuencia IPx8 del interruptor de pedal es adecuada para su uso en quirófanos. .

Este producto cumple con las disposiciones reglamentarias de:

• Directiva del consejo 93/42/CEE relativa a productos

sanitarios: la etiqueta del producto certifica el cumplimiento

**CARLOS GUDALEWICZ** DIRECTOR

ing. CARLOS GUBALEVIICZ **МР 36340** 

Rio Limay N° 1965 Ciudad Autónoma de Buenos Aires Argentina

 $5426$ 

con esta directiva. La ubicación de la marca CE se muestra en el capitulo Seguridad de este manual.

Representante autorizado en la UE Sede registrada de la empresa en Europa:

GE Medical Systems Information Technologies GmbH (GEMS IT GmbH)

Munzinger Strasse 3, 0-79111 Freiburg, ALEMANIA Tel: +49761 4543 -O; Fax: +49761 4543 -233

Comisión Electrotécnica Internacional (lEC) .

• lEC/EN 60601-1 Equipos electromédicos, Parte 1.

Requisitos generales para la seguridad.

• lEC/EN 60601-1-1 Requisitos de seguridad para sistemas electromédicos.

• lEC/EN 60601-1-2 Compatibiiidad eiectromagnética - Requisitos y pruebas .

• lEC/EN 60601-1-4 Sistemas electromédicos programables.

• lEC 61157 Declaración de parámetros de potencia acústica .

• Organización Internacional para la Estandarización (ISO)

• ISO 10993-1 Evaluación biológica de dispositivos médicos .

• Underwriters' Laboratories, Inc. (UL), un laboratorio de evaluación independiente.

• UL 2601-1 Equipos electromédicos, parte 1. Requisitos generales para la seguridad.

• Canadian Standards Association (CSA) .

• CSA 22.2, 601.1 Equipos electromédicos, parte 1.

Requisitos generales para la seguridad.

• Estándar AIUM/NEMA para la presentación de la potencia acústica (NEMA UD-3, 1998).

#### **Consideraciones importantes**

En este manual se incluye la información necesaria para utilizar el sistema de forma segura. Se pueden solicitar cursos avanzados de duración variable sobre el uso del equipo, impartidos por especialistas en aplicaciones capacitados en fábrica.

Lea con atención todas las instrucciones de este manual antes de intentar utilizar el sistema LOGIQ. Conserve este manual junto con el equipo en todo momento.

ALLWIEDIC CARLOS GUDALEW[CZ

DIRECTOR

Ing. CARLOS GUDALEWK

MP 36340

**Allmedic s.a.**

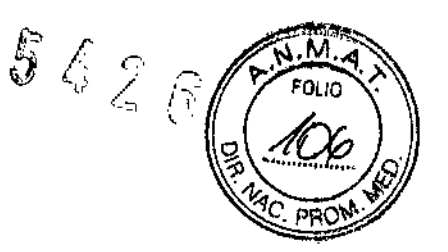

**Revise periódicamente los procedimientos y las precauciones**

de seguridad.

#### **Documentación**

La documentación del **LOGIQ** consta de varios manuales:

• El Manual básico del usuario (TRADUCIDO) y la Ayuda en pantalla (TRADUCIDA) **proporcionan la información necesaria para que el usuario maneje el sistema de forma segura. En la documentación se describen las funciones básicas del sistema, las** características de seguridad, los modos de funcionamiento, los cálculos y medidas, las **sondas, los cuidados necesarios y el mantenimiento que puede realizar el usuario..**

#### NOTA:

La información de las sondas que aparece en las pantallas de ejemplo no corresponde necesariamente a la de las sondas disponibles en su sistema de ultrasonido. Consulte el capitulo Sondas para obtener una lista de las sondas y las caracteristicas disponibles.

• En las Notas de la versión (TRADUCIDAS) se incluyen las precauciones básicas e **instrucciones complementarias al Manual básico del usuario.**

• En el Manual de referencia avanzado (Advanced Reference Manual) (SÓLO EN INGLÉS) se incluyen tablas de datos como, por ejemplo, tablas de potencia acústica y de OB.

• La Guia rápida (TRADUCIDA) proporciona descripciones del funcionamiento y las características básicas del sistema. Esta guía debe utilizarse junto con el Mánual **básico del usuario para proporcionar la información necesaria para poder manejar el sistema con seguridad. En ocasiones se incluyen también tarjetas de referencia rápida con información adicional.**

• La Guía del usuario (TRADUCIDA) es un manual de instrucciones condensadas para **el usuario.**

• Folleto AIUM

I

NOTA: El kit de documentación inciuye la Guía rápida y las Notas de la versión en **forma impresa y electrónica; el Manual básico del usuario y el Manual de referencia avanzado sólo se proporcionan en formato electrónico. El disco incluye la versión en <sup>I</sup> inglés y todas las traducciones. La documentación impresa se puede solicitar a través** I del formularía incluido en la Guia rápida.

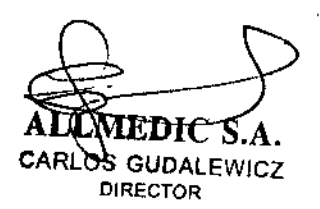

lezлны ing. C MP 36340

Rio Limay  $N<sup>o</sup>$  1965 Ciudad Autónoma de Buenos Aires Argentina

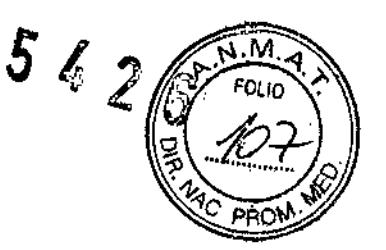

Los manuales de LOGIQ están dirigidos a usuarios familiarizados con los principios y las técnicas básicas de ultrasonido. No incluyen capacitación sonográfica ni procedimientos clínicos detallados.

Indicaciones, finalidad de uso al que se destina el producto médico, según lo indicado por el fabricante.

El sistema LOGIQ se diseñó para ser utilizado por médicos calificados en evaluaciones por ultrasonido. Entre las aplicaciones clínicas específicas y los, tipos de examen se incluyen:

- Fetal/Obstetricia
- Abdominal (incluye GIN)
- Pediátrico

• Órganos de pequeño tamaño (incluye mamas, testículos, tiroides)

- Cefálica neonata!
- Cefálica adulto
- Cardiaco (adulto y pediátrico)
- Vascular periférico

I

• Musculoesquelético convencional y superficial

CARLOS GUDALEWICZ **DIRECTOR** 

*l*, CARD *.-* MP 36340

**Allmedic s.a. Rio Limay N° 1965**

**Ciudad Autónoma de Buenos Aires Argentina**

 $562$ 

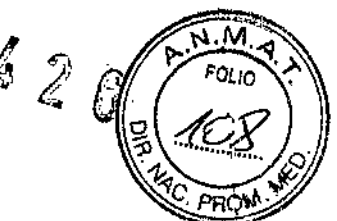

- Urológico (con próstata)
- **• Transesofágico**
- **• Transrectal**
- **• Transvaginal**
- **• Intraoperatorio (abdominal, torácico, vascular y neurológico)**

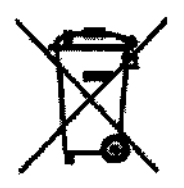

**Etiquetas de seguridad**

**Desecho de equipos eléctricos y electrónicos en desuso (se aplica en la Unión Europea y en otros países de Europa donde se utiliza el sistema** de recolección por separado). Este símbolo en el producto o en el empaque indica que el producto no debe tratarse como desecho doméstico, sino que se debe llevar al punto **de recolección correspondiente donde se procede al reciclaje de equipos eléctricos y electrónicos. Si**

**colabora para que este producto se deseche en la forma correcta, estará ayudando a** evitar posibles daños para el medio ambiente y para la raza humana. El reciclaje de los **materiales puede ayudar a conservar los recursos naturales. Para más información sobre el reciclaje de este producto, póngase en contacto con la oficina municipal de su región, con el servicio de desechos domésticos o con la tiendá donde ha adquirido este** producto.

1\. CARI) **S GUDAlEWICZ** OIRECTOR

 $\bigoplus$ *lng. CARLOS GUDALEW* **MP 36340**

\ \ ;<br>!

### **Allmedic s.a. RioLimayN°1965 '-~ '-'**

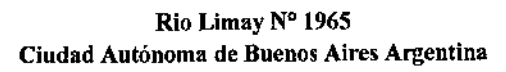

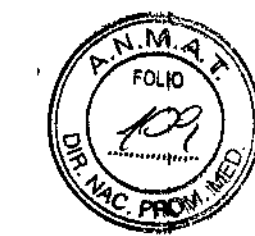

#### **Principios de funcionamiento**

**Las imágenes médicas de ultrasonido se crean por** computadora y memoria digital a partir de la transmisión y recepción de ondas mecánicas de alta frecuencia, aplicadas a través de un transductor. Las ondas mecánicas de ultrasonido se extienden por el cuerpo y producen un eco donde hay cambios de densidad. Por ejemplo, en el caso del tejido humano, se genera un eco cuando una señal pasa de una zona de tejido adiposo (grasa) a una zona de tejido **muscular.**

Los ecos vuelven al transductor, donde se convierten de **nuevo en señales eléctricas.**

Estas señales de eco se amplifican un gran número de veces y se procesan en diversos circuitos analógicos y digitales. Estos circuitos disponen de filtros con distintas opciones de respuesta de tiempo y frecuencia, y transforman las **señales eléctricas de alta frecuencia en una serie de señales de imagen que se almacenan en la memoria. Una vez almacenadas, las imágenes se pueden ver en tiempo real en el monitor. La computadora principal controla todas las características** de procesamiento, recepción y transmisión de señales. A través del panel de control del **sistema, el usuario puede modificar las funciones y características del sistema para adaptarlo a una amplia e obstetricia hasta exámenes vasculares periféricos que proporcionan varios formatos de imagen. ;**

El diseño digital y el uso de componentes de estado sólido **proporcionan imágenes muy estables y congruentes, con un mantenimiento mínimo. El sofisticado diseño con control por computadora proporciona un sistema con un gran número de características y funciones, intuitivoy fácil de usar.**

#### Contacto con GE Heatthcare Ultrasound

**Si necesita ayuda o información adicional, póngase en contacto con su distribuidor local o utilice el recurso de asistencia técnica que se indica en las siguientes páginas: .**

INTERNET <http://www.gehealthcare.com> http://www.gehealthcare.com/usen/ultrasound/products/ probe\_care.html

EE. UU. GE Healthcare TEL: (1) 800-437-1171 Ultrasound Service Engineering FAX: (1) 414-721-3865 9900 Innovation Orive Wauwatosa, WI 53226

AL**IMEDIG-S.A. CARLOS GUDALEWICZ DIRECTOR**

Ing. CARLOS GUDALEWICZ MP 36340

**Rio Limay N° 1965 Ciudad Autónoma de Buenos Aires Argentina**

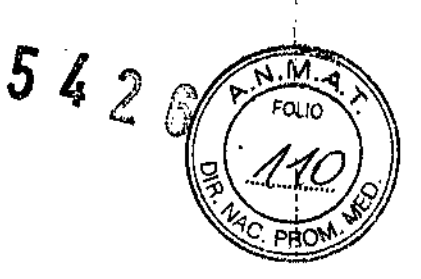

\ ւ<br>1

I

#### **Información clinica**

Para obtener información en Estados Unidos, Canadá, México y el Caribe, llame al Centro de atención al cliente al TEL: (1) 800- 682-5327 Ó (1) 262-524-5698 .

**En otras regiones, póngase en contacto con su representante¡' local de servicio técnico, ventas o aplicaciones.**

**Servicio técnico** En Estados Unidos, llame a GE CARES TEL: (1) 800-437-1171 Si necesita servicio técnico para productos compactos en Estados Unidos, llame al<sub>.</sub> TEL: (1) 877-800-8776 En otras regiones, póngase en contacto con su representante local de servicio técnico, .

#### Pedidos **de** catálogos **de** accesorios

Para solicitar el catálogo de accesorios de GE más reciente o folletos del equipo desde Estados Unidos, llame al Centro de respuesta. TEL (1) 800-843-8439

En otras, regiones, póngase en contacto con **representante local de servicio técnico, ventas o aplicaciones.** sÓ I

**Precauciones de seguridad**

**Niveles de precaución Descripción de íconos**

**En el equipo se pueden encontrar distintos niveles de precauciones de seguridad y de advertencia; los diferentes niveles se identifican por imedio** de una de las siguientes expresiones e íconos, que preceden a la indicación de precaución. j.

**NOTA: Indica precauciones o recomendaciones que se deben seguir durante el uso dél sistema de ultrasonido, concretamente: ,** <sup>l</sup>'

- **• Mantenimiento de un ambiente óptimo para el sistema**
- Uso de este manual
- Notas para destacar o aclarar un punto

 $\frac{1}{\text{ALWEDIC-S.A.}}$ **CARLOS GUDAlEWICZ DIRECTOR**

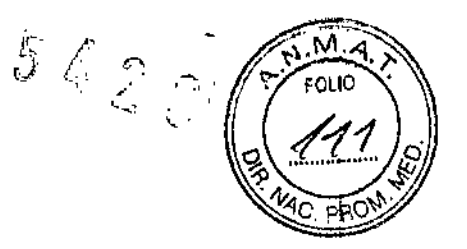

Rio Limay N° 1965 Ciudad Autónoma de Buenos Aires Argentina

PELIGRO Indica que existe un riesgo específico conocido que, en condiciones o epn acciones inadecuadas, puede provocar:

- Lesiones personales graves o mortales
- Daños materiales importantes

AVISO Indica que existe un riesgo específico conocido que, en condiciones o con acciones inadecuadas, puede provocar:

- Lesiones personales graves
- Daños materiales importantes

CUIDADO Indica que existe un riesgo potencial que, en condiciones o con acciones inadecuadas, puede provocar:

- Lesiones menores
- Daños

#### Consideraciones importantes para la seguridad

En los siguientes temas (relativos a la seguridad del paciente,del personal y del equipo) se informa al usuario acerca de determinados riesgos asociados al uso de este equipo y delalcance de los daños que se pueden ocasionar si no se observan las precauciones. A lo largo del manual pueden aparecer precauciones adicionales.

El usuario del equipo está obligado a familiarizarse con estas consideraciones y evitar situaciones que puedan causar daños.

CUIDADO Un uso inadecuado puede ocasionar lesiones graves. Antes de intentar utilizar el dispositivo, el usuario debe familiarizarse con las instrucciones y los riesgos potenciales asociados con los exámenes con ultrasonido. GE Medical Systems puede proporcionar capacitación si es necesario. .

#### **Riesgos relacionados**

#### Identificación del paciente

Incluya siempre la identificación correcta, con todos los datos del paciente, y compruebe con cuidado el nombre y números de ID del paciente al escribir los datos. Asegúrese de que la identificación correcta del paciente aparezca en todos los datos registrados y copias impresas. Los errores de identificación pueden ocasionar un diagnóstico incorrecto.

AL EDIe S.A. CARLOS GUDALEWICZ **DIRECTOR** 

CARLOS GUDALEWICZ ing. MP 36340

Rio Limay Nº 1965 . Ciudad Autónoma de Buenos Aires Argentina

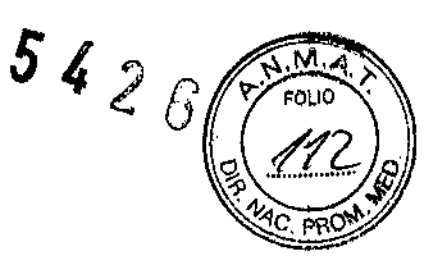

,<br>,

I

#### Información de diagnóstico

El funcionamiento inadecuado del equipo o una configuración incorrecta pueden ocasionar errores de medición o de detección de detalles en la imagen. El usuario debe estar familiarizado con el funcionamiento general del equipo para poder optimizar su rendimiento y reconocer posibles problemas de funcionamiento. El representante local de GE puede proporcionar capacitación para las aplicaciones. Se puede aumentar la confianza en el uso del equipo estableciendo un I programa de garantía de calidad.

AVISO Los riesgos mencionados pueden afectar seriamente a la seguridad de los pacientes sometidos a un examen de diagnóstico por ultrasonido.

I CUIDADO Si permite que el equipo transmita potencia acústica sin que la sonda esté en uso (o en su soporte), es posible que el transductor acumule calor. Establezca el Congelado automático para que se congele la imagen cuando no se utilice el equipo.

#### Riesgos mecánicos

I El uso de sondas dañadas, O la manipulación o uso incorrectos de las sondas intracavitarias pueden ocasionar daños o un riesgo elevado de infección. Revise con frecuencia las sondas para asegurarse de que no haya superficies afiladas, punzantes o ásperas que puedan dañar o romper las barreras protectoras.

I No aplique nunca demasiada fuerza al manipular las sondas intracavitarias. Consulte todas las instrucciones y precauciones incluidas con las sondas especializadas.

El uso de sondas dañadas puede causar daños o aumentar el riesgo de infección. Revise con frecuencia las sondas para asegurarse de que no haya superficies afiladas, punzantes o ásperas que puedan dañar o romper las barreras protectoras. Consulte todas las instrucciones y precauciones incluidas con las sondas especializadas.

#### Riesgo eléctrico

Las sondas dañadas también puede elevar el riesgo de descagas eléctricas si las soluciones conductoras entran en contacto con piezas internas que conducen electricidad. I

Revise con frecuencia las sondas para detectar si existen de grietas o resquebrajaduras en la cubierta, orificios en la lente ⁄acústica o alrededor de<br>I

**CARLOS GUDALEWICZ DIRECTOR** 

Ing. CARLOS GUBALEWICZ

MP 36340

**Rio limay NO 1965 Ciudad Autónoma de Buenos Aires Argentina**

 $\begin{array}{c} \mathcal{G}\ni \\ \mathcal{G}\in \mathcal{C} \end{array}$ 

**ésta, u otros daños que permitan la entrada de líquido. Familiarícese con las precauciones de uso y cuidado de las sondas, que se describen en Sondas y biopsia.**

#### CUIDADO

**Los transductores ultrasónicos son instrumentos sensibles** que pueden dañarse fácilmente si no se tratan con cuidado. Tenga especial cuidado de **no dejar caer los transductores y evitar el contacto con superficies afiladas o abrasivas.** Las cubiertas, las lentes o los cables dañados pueden causar lesiones al paciente o problemas graves de funcionamiento.

#### Capacitación

**Se recomienda que todos los usuarios reciban un\$. capacitación adecuada sobre las aplicaciones antes de utilizarlas. en un ambiente clínico. Si desea obtener más información sobre los cursos de capacitación, póngase** en contacto con el representante local de GE. Los especialistas en aplicaciones de GE proporcionan capacitación sobre el ALARA. El programa de educación ALARA para **usuarios finales incluye los principios básicos del ultrasonido, los posibles efectos** biológicos, la derivación y el significado de los índices, los principios de ALARA, y ejemplos de aplicaciones específicas del principio de ALARA.

#### Seguridad del personal y el equipo

#### Riesgos relacionados

#### AVISO

Este equipo incluye voltajes peligrosos que pueden producir **lesiones** graves e incluso la muerte. Si observa algún defecto o problema de **funcionamiento, pare el equipo y tome las medidas convenientes para el paciente. Informe** a un técnico de servicio calificado y póngase en contacto con un representante **de servicio para obtener información.**

**No existe ningún componente que el usuario pueda reparar dentro de la consola. El mantenimiento debe realizarlo personal de servicio calificado, exclusivamente.**

#### AVISO

Sólo deben usarse periféricos y accesorios aprobados y **recomendados.**

Todos estos componentes se deben montar de forma segura en el sistema LOGIQ .

CARLOS GUDALEWICZ **DIRECTOR** 

**LOS GUDALEWICZ** Ing. C. **MP** 36340

Allmedic s.a.

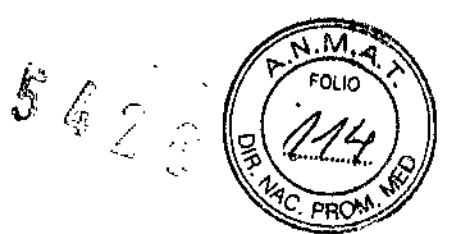

#### PELIGRO

Los siguientes riesgos pueden afectar de forma importante a la seguridad del personal y del equipo durante un examen de diagnóstico por ultrasonido.

#### Riesgo de explosión

Riesgo de explosión si se utiliza en presencia dé anestésicos inflamables.

#### CUIDADO

Este equipo no proporciona medios especiales de protección ante las quemaduras por alta frecuencia que podría producir el uso de una unidad electroquirúrgica. Para reducir el riesgo de quemaduras por alta frecuencia, evite el contacto entre el paciente y el transductor de ultrasonido mientras utiliza la unidad electroquirúrgica.

Cuando no se pueda evitar el contacto, como en el casó de la monitorización transesofágica durante la cirugía, asegúrese de que el transductor no esté ubicado entre la unidad electroquirúrgica activa y los electrodos de dispersión, y mantenga los cables de la unidad electroquirúrgica alejados del cable del transductor.

#### Riesgo eléctrico

Para evitar daños:

• No retire las cubiertas de protección. El usuario no puede reparar ninguna pieza del interior. Sólo el personal calificado debe realizar actividades de mantenimiento.

• No use nunca un adaptador o convertidor de enchufe trifásico a bifásico para conectar el sistema a una toma de corriente. Esto debilitaría la conexión a tierra.

• No coloque líquidos encima de la consola. Los líquidos derramados podrían entrar en contacto con piezas que conduzcan electricidad y aumentar el riesgo de descargas .

• Conecte los periféricos a la salida de corriente alterna del sistema LOGIQ.

CUIDADO *I* No use el equipo si sabe que existe algún problema de seguridad. Antes de volver a usarlo, el personal de servicio calificado debe reparar la unidad y comprobar su rendimiento.

 $AL_{\mathcal{A}}^{\mathcal{A}}$ CARLOS GUDALEWIC; DIRECTOR

Ing. CARLOS GUUALEW

, ,

MP 36340

**Allmedic s.a.**

# $542$

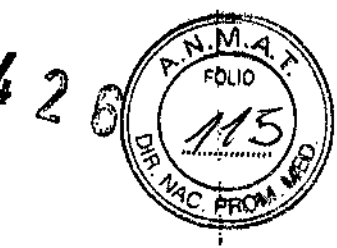

#### **Riesgo de humo y fuego**

Utilice un circuito eléctrico de potencia adecuada para lá **alimentación eléctrica del sistema. La capacidad del circuito de alimentación debe ser** la que se especifica.

Este equipo genera, utiliza y puede irradiar energia dé radiofrecuencia. El equipo puede causar interferencias de radiofrecuencia a otros **dispositivos médicos o de otro tipo, así como a las comunicaciones por radio. Paré proporcionar** una protección razonable contra estas interferencias, el producto cumple con los limites de emisiones de la directiva de productos sanitarios de clase B, grupo 1, tal y como se indica en EN 60601-1-2. No obstante, no se puede garantizar la ausencia **de interferencias en una instalación determinada. I**

Si observa que el equipo causa interferencias (lo cual se puede determinar conectando y desconectando el equipo), el usuario (o el personal de servicio calificado) debe intentar solucionar el problema adoptando una o varias de las siguientes medidas:

• Reorientario cambiar de lugar el dispositivo o dispositivos afectados.

• Aumentar la separación entre el equipo y el dispositivo afectado.

• Enchufar el equipo en una fuente de alimentación distinta .dela del dispositivo afectado.

**• Consultar con su punto de venta o representante de servicio** para pbtener más información. 1

El fabricante no se hace responsable por las interferencias **causadas por el uso de cables de interconexión distintos de los recomendados o porr modificaciones o cambios no autorizados en el equipo. Las modificaciones o cambios' no autorizados pueden anular la autorización del usuario para utilizar el equipo.**

**Para** cumplir con la reglamentación referente a las interferencias ; electromagnéticas para los dispositivos FCC de *clase* fiJ, todos los cables del **interconexión con dispositivos periféricos deben estar blindados y correctamente: coneCtados a tierra. El uso de cables incorrectamente bli 6ados o conectados a tierra puede ocasionar interferencias de radiofrecuencia el incumplimiento de la** reglamentación FCC.

**CARLOS GUDALEWICZ DIRECTOR**

Ing. CARLOS GUDALEWICZ

**Rio Limay NO 1965 Ciudad Autónoma de Buenos Aires Argentina**

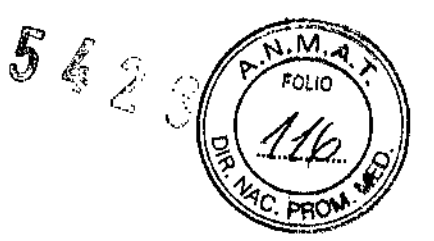

#### **Notas sobre la instalación del producto**

No es posible predecir teóricamente con exactitud la **distancia de separación y el efecto de los equipos fijos de comunicaciones por radio:** intensidades de campo procedentes de transmisores fijos como, por ejemplo, estaciones base de radioteléfonos (celulares o inalámbricos), radios de vehículos, aparatos de radioaficionados, emisoras de AM y FM, Y emisoras de TV. Para calcular el ambiente electromagnético debido a transmisores de RF fijos, se debe considerar la **realización de un estudio específico.**

Si la intensidad del campo medida en el lugar en el que se utiliza el sistema de ultrasonido sobrepasa el nivel de conformidad de radiofrecuencia (RF) aplicable, indicado en la declaración de inmunidad, se debe comprobar el **funcionamiento normal del sistema de ultrasonido. Si se observa un funcionamiento** anormal, se deben adoptar medidas adicionales como, por ejemplo, cambiar la **orientación o la ubicación del sistema, o usar una sala apantallada contra RF.**

- **1. Use únicamente los cables de alimentación suministrados o designados por GE Medical** Systems. Los productos equipados con un enchufe para conectar a la. **fuente de alimentación se deben conectar a una toma de corriente fija con toma** de tierra. No utilice ningún adaptador **ni** convertidor para conectar el enchufe a la fuente de alimentación (por ejemplo, un convertidor de enchufe trifásico a bifásico).
- 2. Instale el equipo lo más lejos posible de otros equipos electrónicos.
- 3. Asegúrese de utilizar únicamente cables proporcionados o designados por **GE Medical Systems. Conecte los cables siguiendo los procedimientos de** instalación (por ejemplo, cables de alimentación separados de los cables de señales).
- 4. Disponga el equipo principal y otros periféricos siguiendo los procedimientos de **instalación descritos en los manuales correspondientes.**

**MEDIC CARLOS GUDAlEWICZ DIRECTOR**

**Ing. CA LOS GUDALEWICZ MP 36340**

 $5426$ 

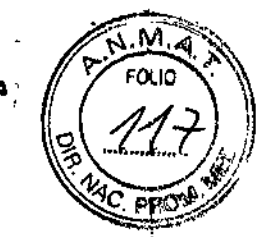

1

|<br>|<br>|

|<br>|<br>|

1

1

**Río Limay N° 1965 Ciudad Autónoma de Buenos Aires Argentina**

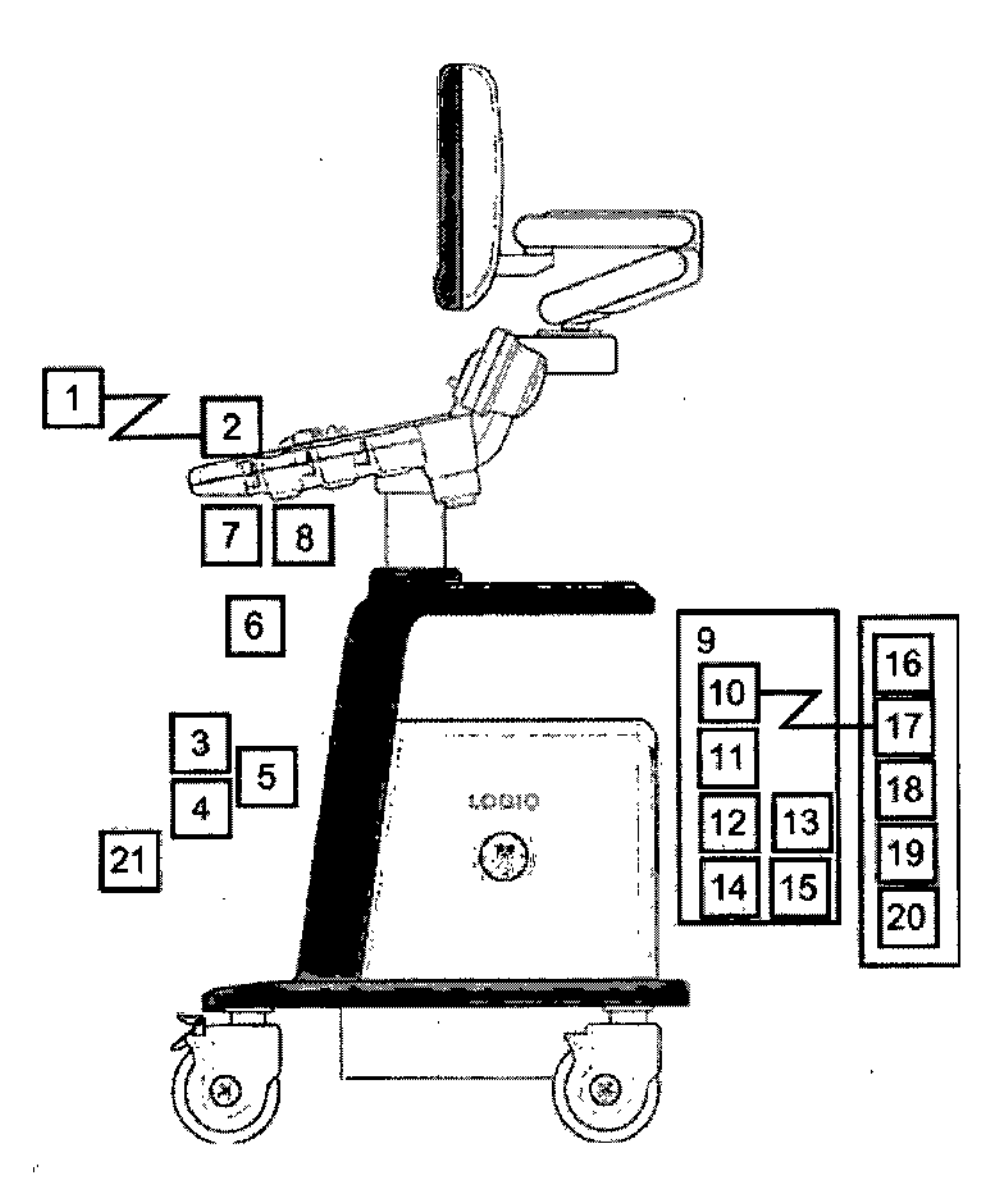

Dispositivo periférico (puerto de E/S de **señales, entrada de alimentación)** 2. Panel frontal (puerto de'ElS de señales, salida

de alimentación)

- 3. Sondas que no son de imagen (si procede)
- 4. Sondas de imagen
- 5. Puerto de sonda
- 6. Cable de ECG
- 7. Panel de entrada de señales fisiológicas
- 8. Panel posterior
- 9. Puerto da E/S de señales
- 10. Salida de alimentación

AL**XWEDIC S.A.**<br>CARLOS GUDALEWICZ **DIRECTOR.**

**LOS GUDALEWICZ MP 36340**

**Allmedic s.a.**

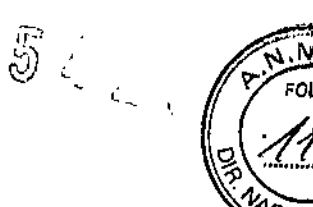

- 11. Puerto de *EIS* de señales
- 12. Conector del interruptor de pedal
- 13. Entrada de alimentación
- 14. Dispositivos periféricos
- 15. Puerto de *EIS* de señales
- 16. Entrada de alimentación
- 17. Interruptor de pedal
- 18. Linea de alto voltaje (CA-)
- 19. Linea a tierra
- 20. Cable de alimentación con conexión a tierra

#### **Potencia acústica**

La pantalla de potencia acústica, ubicada en la parte superior derecha del monitor del sistema, proporciona al usuario indicaciones en tiempo real de **los niveles acústicos que genera el sistema. Si desea obtener más información,** consulte el *capítulo Potencía acústica* del *Manual de referenGÍa avanzado.*

Esta pantalla se basa en los estándares NEMAlAIUM para la' presentación en tiempo real de los índices de potencia acústica mecánicos y térmicos en equipos de diagnóstico por ultrasonido.

#### Especificaciones de **la** pantalla de potencia acústica

La pantalla consta de tres partes: índice térmico (TI), índice mecánico (MI) y un valor de Potencia acústica (AO) relativo. Aunque no forma parte del estándar NEMAlAIUM, el valor AO informa al usuario en qué punto del intervalo de **potencia disponible está funcionando el sistema. .**

Los valores de TI y MI se muestran en todo momento. La pantalla de TI se inicia en un valor de 0,0 y aumenta en incrementos de 0,1. La pantalla de MI de 11 se inicia en un valor de 0,0 y admenta en incrementos de 0,1; . El pantana de mi **en incrementos de 0,1.**

#### indice térmico

Dependiendo del examen y del tipo de tejido, el parámetro TI puede ser:

• índice térmico de tejido blando (TIS). Se utiliza para generar imágenes de tejido **blando únicamente; proporciona una estimación del aumento de la temperatura** potencial en los tejidos blandos.

• indice térmico óseo (TIB). Se utiliza cuando el hueso está cerca del foco de laimagen, como ocurre en los exámenes obstétricos del tercer trimestre; proporciona una

**CARLOS GUDALEWICZ DIRECTOR** 

Ing. CARLOS GUDALEWICZ MP 36340

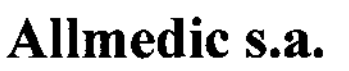

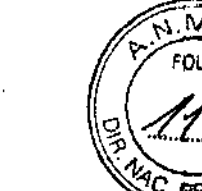

 $5i$ 

**Rio Limay N° 1965 Ciudad Autónoma** de Buenos Aires Argentina

**estimación del aumento de temperatura potencial en el hueso o en el tejido blando** adyacente.

• índice térmico craneal (TIC). Se utiliza cuando el hueso está cerca de la superficie **de la piel, como ocurre en un examen transcraneal; proporciona una estimación del** aumento de temperatura potencial en el hueso o en el tejido blando adyacente.

#### Especificaciones de la pantalla de potencia acústica

**índice mecánico El MI considera la importancia de los procesos no térmicos, en** particular la cavitación, y es un intento por indicar la probabilidad de que se produzca en el tejido.

#### Cambio del tipo de índice térmico

Puede seleccionar el tipo de TI mostrado en Utilidad -> Imágenes -> Modo B. Este parámetro predefinido depende de la aplicación, por lo que es posible especificar un tipo de TI distinto para cada aplicación. La precisión de la pantalla es  $\pm$  0,1 y  $\vert$ a exactitud, de ± 50%. La exactitud del valor de potencia acústica mostrado en el Touch Panel es de ±10%.

#### Transporte del sistema

**Al mover o transportar el sistema, siga las precauciones que** se mencionan a continuación para garantizar la máxima seguridad del personal, el sistema y el resto del equipo.

#### **Antes de mover el sistema**

 $\mathbf{\mathfrak{c}}$ 

1. Presione el interruptor de encendido/apagado para apagar el sistema.

**2. Desconecte el cable de alimentación.**

3. Todos los cables de los dispositivos periféricos internos (cámara IIE, **impresora** externa, videograbadora, etc.) se deben desconectar de la consola. .<br>I

- 5. Desconecte el interruptor de pedal de la consola.
- 6. Compruebe que no haya ningún elemento suelto en la consola.
- 7. Enrolle el cable de alimentación alrededor del gancho que hay debajo del asa posterior, o enróllelo y guárdelo detrás del panel de almácenamiento posterior.

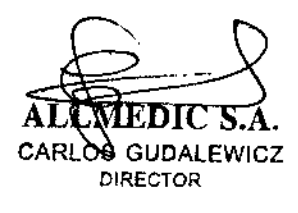

Ing. CABLOS GUDALEY MP 36340

**Rio Limay N° 1965 Ciudad Autónoma de Buenos Aires Argentina**

 $542g$ 

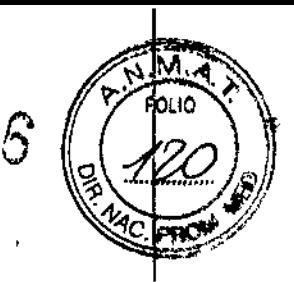

CUIDADO Asegúrese de que los dispositivos periféricos instalados en las zonas de **almacenamiento estén asegurados con las correas incluidas.**

#### Antes de mover el sistema

Para evitar que el cable de alimentación se dañe, **NO** lo estire ni lo doble mucho enrollarlo.

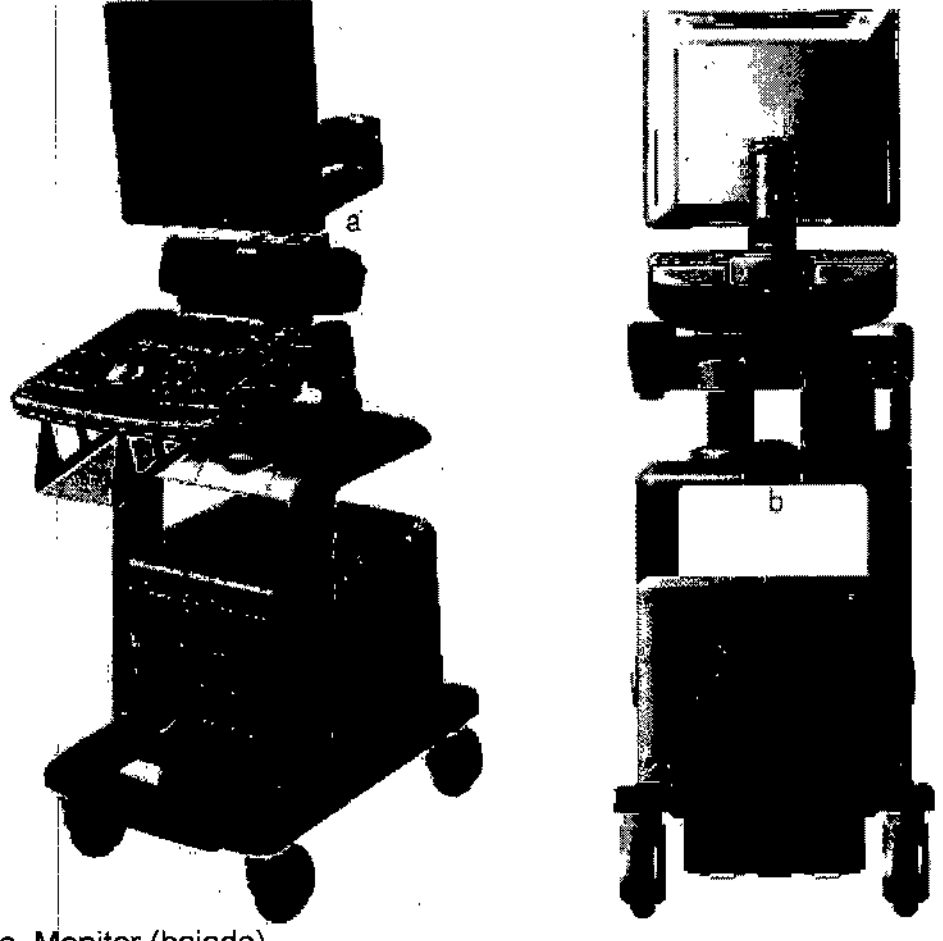

a. Monitor (bajado)

b. Asa (opcional)

**7. Conecte todas las sondas que vaya a necesitar en la nueva ubicación. Asegúrese e** que los cables de las sondas estén lejos de las ruedas y no sobresalgan de la consolal 8. Guarde las demás sondas en sus cajas originales, o envueltas en un trapo suave o **en espuma para evitar que sufran daños.**

CARLOS GUDALEWICZ **DIRECTOR** 

Ing. CARLOS GUDALEWIN MP 36340

**Rio Limay Ng 1965 Ciudad Autónoma de Buenos Aires Argentina**

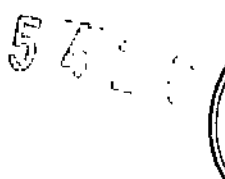

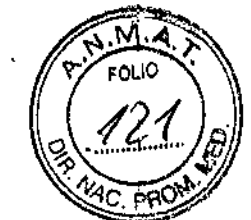

- 8. **Guarde suficiente gel y otros accesorios esenciales en los espacios proporcionados.**
- 9. Baje el monitor.
- 10.Desbloquee las ruedas.

CUIDADO NO coloque las sondas ni el interruptor de pedal en el área de **almacenamiento de los dispositivos periféricos para mover el sistema. Estos no son** lugares adecuados para las sondas ni para el interruptor de pedal.

#### Conexión y uso del sistema

**Para conectar el sistema a la red eléctrica:**

- 1. Compruebe que la toma de corriente es del tipo adecuado.
- 2. Asegúrese de que el interruptor esté apagado.
- 3. Desenrolle el cable de alimentación. Compruebe que el cable no quede tirante, **para que no se desconecte al mover ligeramente el sistema.**
- 4. Conecte el enchufe al sistema y fijelo bien en su sitio con ayuda de la pinza de **retención.**

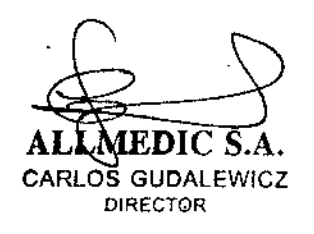

ARLOS <del>GUDALEW</del>ICZ Ing. //MP36340

**Rio Limay N° 1965 Ciudad Autónoma de Buenos Aires Argentina**

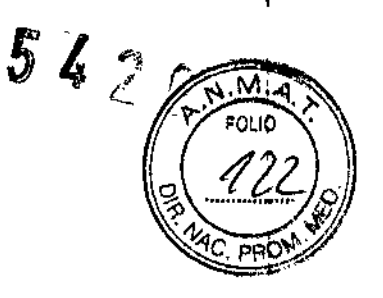

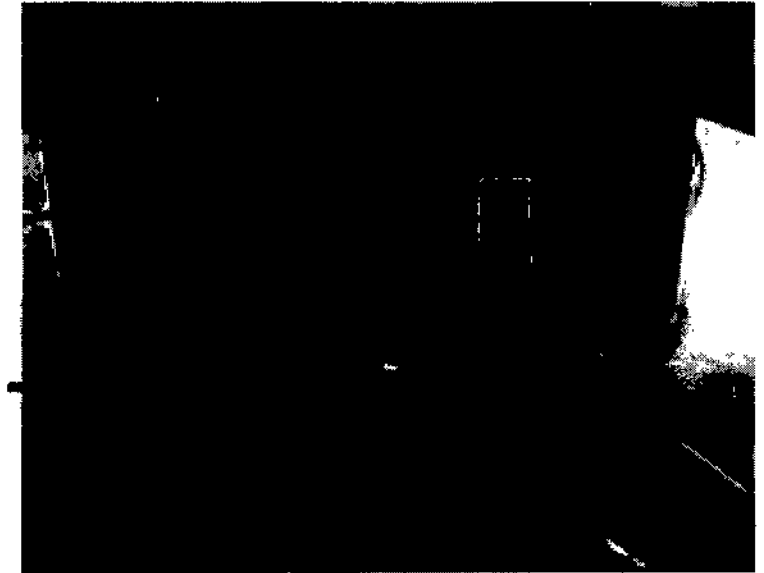

**a. Pinza de retención para el enchufe**

Compruebe que la pinza de retención del enchufe esté firmemente colocada

5. Enchufe firmemente el otro extremo del cable a la toma de corriente

Asegúrese de que el cable de alimentación no pueda desconectarse durante el uso del **sistema.**

**Si el sistema se desconecta accidentalmente, podría perder información.**

AVISO Para evitar riesgos de incendio, el sistema se debe conectar a una toma de corriente independiente y del tipo especificado Bajo ninguna circunstancia se debe **modificar, cambiar o adaptar el enchufe de corriente alterna a una configuración de valores inferiores a los especificados. No use cables alargadores ni adaptadores.** !

! **Para poder garantizar la confiabilidad de la conexión a tierra, conecte el sistema.8 un** enchufe con toma de tierra de "calidad hospitalaria".

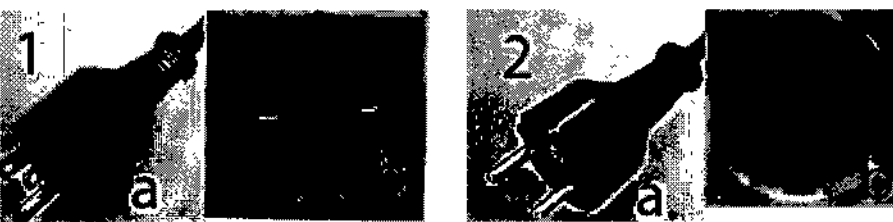

**Ejemplo de configuraciones de enchufe y toma de corriente** 1.100-120VCA,950VA **Configuración de enchufe y toma de corriente** 2. 220-240 VCA, 950 VA

 $ALN$ **EDIC S.A. CARL BE AL DIE SOUDALE** MC CARLOS **GUDAlEWICZ DIRECTOR**

orriente

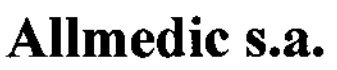

5426

Configuración de enchufe y toma de corriente

#### **Tiempo de aclimatación**

Después del transporte, la unidad requiere una hora para cada incremento de temperatura de 2,5 grados, si la temperatura es inferior a 10°C o superior a 30 °C.

#### **Encendido**

Ubicación del interruptor de encendido/apagado

**CUIDADO** Presione el interruptor de *encendido/apagado* para activar el sistema. El disyuntor también debe estar en posición de encendido.

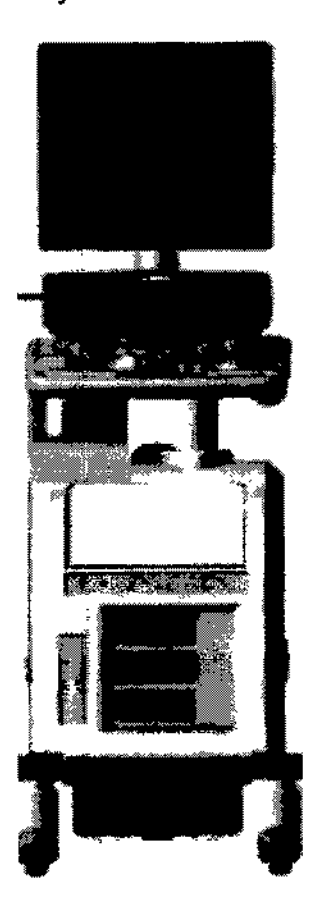

#### **Secuencia de encendido**

**El sistema se inicializa. Durante este tiempo:**

**• El sistema arranca y su estado se indica en el monitor.**

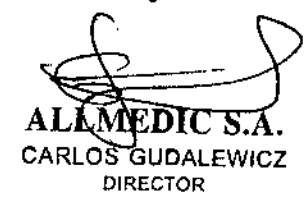

Ing. CARLOS GUDALEWICZ MP 36340

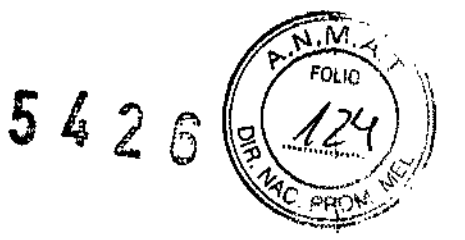

Consejos Si hay algún problema, congele la imagen y guárdela como referencia Esto le servirá de ayuda si necesita llamar al servicio técnico

• Las sondas se inicializan para su uso inmediato .

• Los dispositivos periféricos se activan al encender el sistema.

Después de la inicialización, se prenden todos los botones iluminados del panel de control y aparece en el monitor la pantalla Modo B.

Para apagar el sistema:

1. Al apagar el sistema, vaya a la pantalla de exploración y presione rápidamente una sola vez el interruptor de encendido/apagado, ubicado en la parte frontal del sistema Se abrirá la ventana Sistema-Salir.

NOTA: NO mantenga presionado el interruptor de encendido/ apagado para apagar el sistema. Presiónelo rápidamente y seleccione Apagar.

#### 2. Con la bola trazadora, seleccione Apagar.

El proceso de apagado tarda unos segundos y finaliza cuando se apaga la iluminación del panel de control.

NOTA: Si el sistema no se apaga completamente en 60 segundos, mantenga presionado el interruptor de encendido/apagado hasta que se apague.

3. Desconecte las sondas.

Limpie o desinfecte todas las sondas, según sea necesario. Guárdelas en sus cajas para evitar daños.

#### Interruptor de circuito

El disyuntor está ubicado en el panel posterior del sistema. En la posición de ecendido, se suministra alimentación eléctrica a todos los sistemas internos. En la posición de apagado, se corta el paso de corriente a todos los sistemas internos. El disyuntor cierra automáticamente el paso de corriente al sistema en caso de una sobrecarga de voltaje.

Si se produce una sobrecarga:

- 1. Desconecte todos los dispositivos periféricos.
- 2. Vuelva a encender el disyuntor.

El interruptor de circuito debe permanecer en la posición de encendido; NO mantenga el interruptor en la posición de encendido. Si el interruptor

CARLOS GUDALEWICZ ALE<sup></sup>

DIRECTOR

 $\mathbf{\mathbf{\ell}}$ 

<sup>A</sup> !~ MP 36340 cer en la posición de<br> **ndido**. Si el interruptor<br>
<br>
Saudatewicz<br>
Saudatewicz<br>
Saudatewicz<br>
Saudatewicz<br>
Saudatewicz<br>
Saudatewicz<br>
Saudatewicz<br>
Saudatewicz<br>
Saudatewicz<br>
Saudatewicz<br>
Saudatewicz<br>
Saudatewicz<br>
Saudatewicz<br>

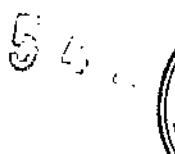

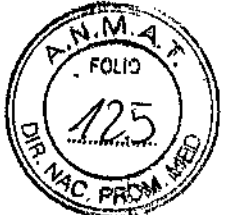

**Rio Limay NO1965 Ciudad Autónoma de Buenos Aires Argentina**

**de circuito permanece encendido, siga el procedimiento que se describió anteriormente para encender el sistema.**

NOTA: Si el interruptor de circuito no permanece en la posición de **encendido o vuelve a saltar:**

- 1. Desconecte el cable de alimentación.
- 2. Llame inmediatamente al servicio técnico. *NO* intente utilizar el sistema.

#### **Giro e inclinación del monitor**

La posición del monitor se puede ajustar para ver mejor.

- El monitor se puede girar sobre su eje central.
- El monitor también se puede inclinar para obtener un ángulo de visión óptimo .
- El monitor se puede subir o bajar.
- NOTA: Si desea mover el LOGIQ, baje el monitor lo más posible para mejorar la estabilidad.

#### Brillo y contraste

*Y*

El ajuste del brillo y el contraste del monitor es uno de los factores más importantes para obtener una calidad de imagen adecuada. Si estos **controles se establecen incorrectamente, la ganancia, la compensación de la ganancia** de tiempo (CGT), el rango dinámico e incluso la potencia acústica tendrán que **ajustarse más frecuentemente de lo necesario para compensar.**

**La configuración adecuada muestra una escala de grises** completa. El nivel más bajo de negro debe fundirse con el fondo y el nivel más alto de **blanco debe aparecer con brillo, pero no saturado.** Para ajustar el contraste:

1. Presione una sola vez el botón Alternar en el monitor. 2. Presione el botón Ajuste (+) para aumentar el contraste. Presione el botón Ajuste (-) para disminuir el contraste. La cantidad de contraste se muestra en la pantalla. Para ajustar el brillo: Doton Ajuste (-) para disminuir el contraste.<br>
de contraste se muestra en la pantalla.<br>
el brillo:<br>
ALLIMEDIC S.A.<br>
CARLOS GUDALEWICZ<br>
CARLOS GUDALEWICZ<br>
NP 36340

**CARLOS GUDALEWICZ MP 36340** DIRECTOR

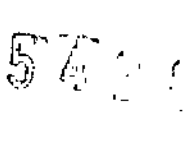

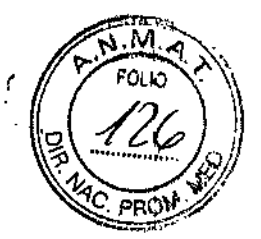

Rio Limay N" 1965 Ciudad Autónoma de Buenos Aires Argentina

1. Presione dos veces el botón Alternar en el monitor.

2. Presione el botón Ajuste (+) para aumentar el brillo.

Presione el botón Ajuste (-) para disminuir el brillo. La cantidad de brillo se muestra en la pantalla.

#### Sondas

#### Introducción

Use únicamente sondas aprobadas. Todas las sondas de imagen se pueden conectar a cualquier puerto de sonda.

#### Selección de las sondas

• Comience siempre con una sonda que proporcione una penetración y una profundidad focal óptimas para el tamaño del paciente y el tipo de examen.

• Inicie la sesión de exploración seleccionando la aplicación correcta y configurando el examen con *Predefinir .*

• Comience la sesiÓri de exploración utilizando la configuración de potencia acústica predeterminada para la sonda y el examen. NOTA: Al seleccionar una nueva sonda, la imagen se descongela.

#### Conexión de la sonda

Las sondas se pueden conectar en cualquier momento, independientemente de si la consola está encendida o apagada. Para asegurarse de que los puertos no están activos, coloque el sistema en estado de congelación de la imagen.

Para conectar una sonda:

- 1. Coloque el estuche de la sonda sobre una superficie estable y ábralo.
- 2. Extraiga la sonda con cuidado y desenrolle el cable.
- 3. NO deje que el cabezal de la sonda cuelgue. Un golpe en el cabezal de la sonda puede producir daños irreparables. Enrolle el cable alrededor del gancho correspondiente. Revise la sonda antes y después de cada uso para asegurarse de que no hay roturas ni daños en la cubierta, el dispositivo antitorsión del cable, la lente, la junta o el conector. NO use un transductor que parezca dañado hasta que haya comprobado que funciona de manera correcta y segura. Se debe realizar una inspección minuciosa durante el proceso de limpieza. de que no hay roturas ni daños en la cubierta, el dispositivo antitorsión del cable,<br>la lente, la junta o el conector. NO use un transductor que parezca dañado hasta<br>que haya comprobado que funciona de manera correcta y se
- 

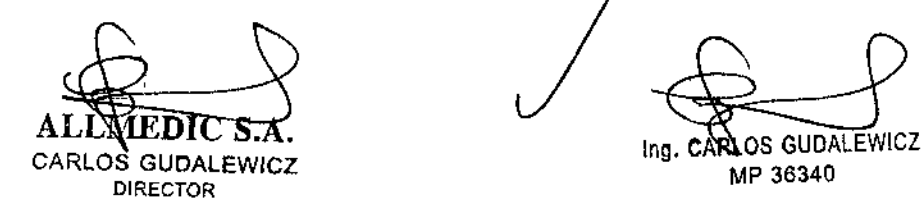

**Allmedic s.a.**

(P) FOLIO *\lEt;JiJ AC\_PROM* 

 $5<sub>4</sub>$ 

- 5. Alinee el conector con el puerto de la sonda y presiónelo con cuidado hasta que se ajuste en su sitio. Antes de insertar el conector en el puerto de la sonda, revise las clavijas del conector de la sonda. Si observa alguna clavija torcida, no use la sonda hasta que un representante del servicio técnico de **GE** la haya inspeccionado, reparado o reemplazado.
- 6. Gire la manija de bloqueo del conector hacia la derecha para asegurar el conector de la sonda.
- 7. Coloque el cable de la sonda cuidadosamente de modo que pueda moverse libremente y no apoye en el suelo.

**CUIDADO** Una conexión incorrecta puede ocasionar descargas eléctricas. No toque la superficie de los conectores de la sonda que quedan expuestos al retirar la sonda. No **toque al paciente mientras conecta o desconecta una sonda.**

#### **Conexión de la** sonda **4D**

**Para conectar las sondas 4D, siga los pasos descritos anteriormente para conectar la:** sonda, y estos pasos adicionales para las sondas 4D:

- 1. Conecte el cable 4D a la sonda y al conector de la sonda en el panel frontal. Conecte el extremo más pequeño del cable 40 al conector de la sonda, justo' arriba de la manija de bloqueo del conector.
- 2. Conecte el extremo más grande del cable 40 al conector de la sonda.

**El** soporte de la sonda 40 proporciona estabilidad adicional para las sondas 40 cuando **se dejan en los soportes permanentes para las sondas. El soporte de la sonda 40 se acopla en el interior de los soportes permanentes para las Para conectar el soporte de** la sonda 40:

1. Alinee la abertura del soporte de la sonda 40 con la abertura de uno de los soportes **permanentes para sondas. Estas aberturas deben estar alineadas para que el soporte** de la sonda 40 ajuste correctamente en el soporte permanente.

Soporte de la sonda 40 alineado con el soporte permanente para sondas

2. Inserte el soporte de la sonda 40 en el soporte permanente.

Es posible que tenga que usar algo de fuerza para asegurarse de que el soporte 40 esté insertado hasta el fondo del soporte permanente.

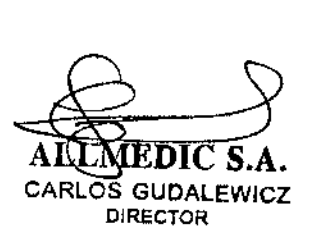

**Ing. ARLOS GUDALEWICZ** 

**MP 36340**

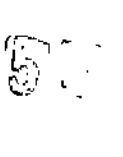

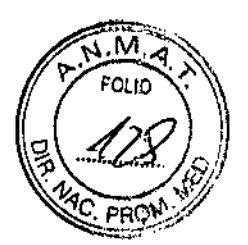

Rio Limay N° 1965 Ciudad Autónoma de Buenos Aires Argentina

NOTA: Si el soporte de la sonda 4D no se acopla correctamente al soporte permanente, extráigalo con cuidado, alinee las aberturas e inténtelo de nuevo.

CUIDADO NO inserte una sonda 4D en un soporte permanente que no tenga el soporte especial para sondas 4D. Las sondas 4D son especialmente pesadas en la parte superior y no se acoplan de manera segura en los soportes permanentes para sondas.

Observe las siguientes precauciones con los cables de las sondas:

- Manténgalos alejados de las ruedas .
- No los doble demasiado .
- Evite que se enreden con los cables de otras sondas.

#### Manipulación del cable

Observe las siguientes precauciones con los cables de las

sondas:

- Manténgalos alejados de las ruedas .
- No los doble demasiado .
- Evite que se enreden con los cables de otras sondas.

#### Activación de la sonda

Para activar la sonda:

- 1. Presione la tecla *Sonda.* Aparecerá la pantalla de sondas.
- 2. Mueva el cursor hasta la sonda apropiada y presione **Establecer.**

#### **Desactivación de la sonda**

Al desactivar la sonda, ésta se coloca automáticamente en el

modo En espera. Para desactivar una sonda:

1. Asegúrese de que el LOGIQ P6/P6 Pro está en modo congelado. Si es necesario, presione la tecla *Congelar.*

2. Limpie con cuidado el exceso de gel de la superficie de contacto de la sonda.

3. Deslice suavemente la sonda sobre el lado derecho del teclado, en dirección al soporte de la sonda. Asegúrese de colocar con cuidado la sonda en el soporte.

ALL\MEDIC S.7 CARLOS GUDAlEWICZ DIRECTOR

lng.  $O$ OS GUDA<del>LEWI</del>ĆZ

MP 36340

**Rio Limay N° 1965 Ciudad Autónoma de Buenos Aires Argentina**

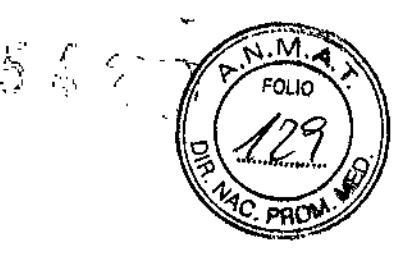

"

#### **Desconexión de la sonda**

**Las sondas se pueden desconectar en cualquier** momento. Sin embargo, la sonda no debe estar activa en el momento de desconectarla.

1. Asegúrese de que la sonda esté desactivada. Para esto, seleccione otra sonda o presione Congelar.

2. Gire la manija de bloqueo de la sonda hacia la izquierda.

3. Tire recto de la sonda y del conector para desconectarlos del puerto de la sonda.

4. Deslice con cuidado la sonda y el conector fuera del puerto y alrededor del lateral derecho del teclado.

5. Asegúrese de que el cable está suelto.

6. Asegúrese de que el cabezal de la sonda está limpio antes de guardar la sonda en su caja o en el soporte de pared.

#### **Almacenamiento de la sonda**

Se recomienda guardar todas las sondas en el estuche **suministrado o en el soporte de pared diseñado con este fin.** Estuche:

• Coloque primero el conector de la sonda en el estuche .

• Enrolle cuidadosamente el cable en el estuche .

• Coloqué con cuidado el cabezal de la sonda en el estuche. NO aplique demasiada fuerza ni golpee el cabezal de la sonda.

CUIDADO **NO** guarde las sondas en el bolsillo lateral ni en el área de almacenamiento **de dispositivos periféricos del sistema. Para evitar daños, guarde la sonda en \$1 estuche.**

#### **Modo, presentación y grabación**

**Este grupo de controles proporciona varias funciones relacionadas con el modo de presentación, la orientación, la grabación y almacenamiento de imágenes, la congelación, la ganancia y el desplazamiento de** Cine.

**Con los controles de modo se selecciona el modo o las combinaciones de modos de presentación deseados .**

• En los modos de presentación doble, las teclas L y R **activan la imagen mostrada a la izquierda o a la derecha .**

**• Auto se usa para:**

**ALL DIe** S.A. **CARLOS GUDAlEWICZ DIRECTOR**

 $\overline{\phantom{0}}$ **Ing. CA LOS GUDAlEWICZ MP 36340**

## **AlImedic s.a. 5'** <sup>2</sup> <sup>6</sup>

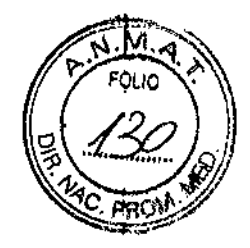

**Rio Limay N° 1965 Ciudad Autónoma de Buenos Aires Argentina**

**• Iniciar la optimización automática**

**• Desactivar la optimización automática .**

**• HAR se utiliza para activar las imágenes armónicas .**

• El control de profundidad modifica la profundidad de la imagen.

• La tecla Invertir dcha/izda alterna entre la orientación derecha e izquierda de la imagen de exploración.

**• Las teclas de grabación se utilizan para activar o imprimir en el dispositivo de grabación designado (videoimpresora, cámara de varias imágenes, opción de archivar** imagen). I

• La tecla Congelar se usa para detener la adquisición de datos de ultrasonido v congelar la imagen en la memoria del sistema. Al presionar *Congelar* por segunda vez, se reanuda la adquisición de los datos de imagen en tiempo real.

• Si desea alternar entre diferentes modos para controlar la ganancia, presione la tecla Modo Activo. .

• Para activar un modo específico, presione la tecla de modo correspondiente.

La ganancia se puede controlar con el control Ganancia B, después de seleccionar el modo que se desea cambiar con la tecla Modo Activo.

#### **Exploración de un paciente nuevo**

**Al comenzar el examen de un paciente nuevo; asegúrese de llevar a cabo lo siguiente:**

**1. Presione Paciente.**

**2. Seleccione** *Paciente nuevo* **en el menú Paciente.**

3. Si hay imágenes en el portapapeles, aparecerá un menú emergente. Especifique si **desea almacenar las imágenes permanentemente, eliminarlas o ir a las imágenes activas.** 1

**4. Seleccione la categoría del examen. .**

5. Compruebe el flujo de datos.

NOTA: NO utilice los flujos de datos del soporte extraible en el menú Paciente nuevo., NOTA: El sistema puede mostrar un cuadro de diálogo de advertencia si se registra al **paciente "Sin archivo". Si está seleccionando el parámetro predefinido "Advertirregistro sin archivo" en Utilidad -> Conectividad -> Otros, aparecerá un mensaje de advertencia.** Se debe seleccionar un flujo de datos distinto para el almacenamiento permanente de los datos de pacientes.

**6. Escriba la información del paciente.**

NOTA: Si el paciente tiene una iD de paciente, también se puede seleccionar de la **base de datos de pacientes, en la parte inferior del menú Paciente.**

Las columnas determinan el orden de los pacientes mostrados. La columna **seleccionada determina el orden en que se muestra la base de datos de pacientes. .**

7. Seleccione *Registrar.* Si lo desea, escriba la información. **del examen <sup>08</sup> anterior. ¡**

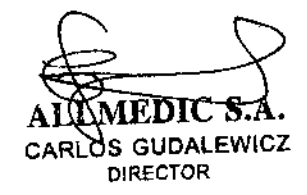

OS GUDALE Ing.  $C$  $MP36340$ 

,.  $\bigcup_{i=1}^{n}$ 

**Rio Limay NO1965 Ciudad Autónoma de Buenos Aires Argentina**

8. Seleccione una sonda para comenzar la exploración o bien, seleccione Salir, Ese, Explorar o Congelar.

9. Realice el examen.

Optimización del modo Doppler

**Espectral** 

#### Uso **previsto**

El Doppler está destinado a obtener datos de medición de la velocidad de los tejidos en movimiento y los flujos. El Doppler de onda pulsada (OP) **permite examinar de manera selectiva los datos del flujo sanguíneo de un área** pequeña llamada volumen de muestra.

#### **Uso común. Doppler de onda pulsada**

En el modo Doppler de onda pulsada (OP), la energia se transmite de la sonda de ultrasonido al paciente, igual que en el modo B. Sin embargo, **los** ecos recibidos se procesan para extraer las diferencias de frecuencia entre las **señales transmitidas y las recibidas. Las diferencias de frecuencia se pueden deber a** los objetos en movimiento, como los glóbulos rojos, en la trayectoria de la señal de ultrasonido. Las señales resultantes se presentan de manera audible a través de las bocinas del sistema y gráficamente en la pantalla del sistema. .

El eje X de la gráfica representa el tiempo, mientras que el eje Y representa el cambio de frecuencia. El eje Y también se puede calibrar para que represente la velocidad de avance o de retroceso.

Generalmente, el Doppler de onda pulsada se usa para ver la velocidad, la dirección y el contenido espectral del flujo sanguíneo en los sitios anatómicos seleccionados. El Doppler de onda pulsada funciona de dos maneras **diferentes: onda pulsada convencional y alta frecuencia de repetición de pulsos El** Doppler de onda pulsada se puede combinar con el modo B para seleccionar rápidamente el sitio anatómico para el examen de Doppler de onda pulsada. El sitio del que se obtienen los datos del Doppler de onda pulsada se representa gráficamente en la imagen del modo B (volumen de muestra). La compuerta de volumen de la muestra puede desplazarse a cualquier lugar en la imagen del modo B.

#### **Uso común - Doppler de** 'onda **pulsada**

En el modo Doppler de onda pulsada (OP), la energía se transmite de la sonda de ultrasonido al paciente, igual que<sup>/</sup>en el modo B. Sin embargo,

**ALL DIe** S.A. **CARLOS GUOAlEwrcz DIRECTOR**

**lng. CARLOS GUDALEWICZ MP 36340**

**Rio Limay NO 1965 Ciudad Autónoma de Buenos Aires Argentina**

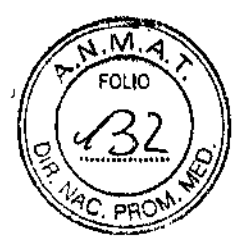

**los ecos recibidos se procesan para extraer las diferencias de frecuencia entre las señales transmitidas y las recibidas. Las diferencias de frecuencia se pueden deber a** los objetos en movimiento, como los glóbulos rojos, en la trayectoria de la señal de **ultrasonido. Las señales resultantes se presentan de manera audible a través de las** bocinas del sistema y gráficamente en la pantalla del sistema. El eje X de la gráfica representa el tiempo, mientras que ei eje Y representa el cambio de frecuencia. El eje Y también se puede calibrar para que represente la velocidad de avance o de retroceso.

Generalmente, el Doppler de onda pulsada se usa para ver la velocidad, la dirección y el contenido espectral del flujo sanguíneo en los sitios anatómicos seleccionados. El Doppler de onda pulsada funciona de dos maneras diferentes: onda pulsada convencional y alta frecuencia de repetición de pulsos (HPRF).

El Doppler de onda pulsada se puede combinar con el **modo B para seleccionar rápidamente el sitio anatómico para el examen de Doppler de** onda pulsada. El sitio del que se obtienen los datos del Doppler de onda pulsada se representa gráficamente en la imagen del modo B (volumen de muestra). La compuerta de volumen de la muestra puede desplazarse a cualquier lugar en la imagen del modo  $\mathsf B.$ 

En las próximas paginas detallara como efectuar los cálculos y mediciones de obstetricia y ginecología, de cardiología, vasculares, de urología y de pediatría.

Cuidado y mantenimiento del sistema

#### Descripción **general**

Consulte la sección 10 del Manual de mantenimiento del LOGIQ **para obtener consejos adicionales relacionados con el mantenimiento.**

**Póngase en contacto con el representante local de servicio técnico para solicitar recambios o inspecciones periódicas de mantenimiento.**

#### **Inspección del sistema**

**Revise mensualmente lo siguiente:**

- Los conectores de los cables, para detectar posibles defectos mecánicos .
- **• Los cables eléctricos y de alimentación, por si tienen algún corte o signo de abrasión.**

• El equipo, para asegurarse de que no falte ni esté suelto ningún elemento de **hardware .**

• El teclado y el panel de control, para asegurarse de que no tienen ningún defecto .

**• Las ruedas, para comprobar que se bloqueen correctamente.**

**AL Die** S.A. **CARLOS GUDALEWICZ DIRECTOR**

/ *Ing. CARLOS GUDALEWICZ*<br>MP 36340

Allmedic s.a.

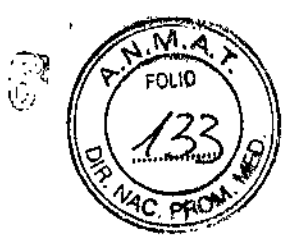

5့ နေ့ ရ

;<br>1

CUIDADO Para evitar posibles descargas eléctricas, no retire ningún panel ni cubierta de la consola. Sólo debe hacerlo el personal de servicio capacitado. De lo contrario, se pueden sufrir lesiones graves.

Riesgo biológico

Si observa cualquier defecto o problema de funcionamiento, informe a un técnico de servicio y suspenda el uso del equipo. Póngase en contacto con su representante del servicio técnico para obtener más información.

#### **Mantenimiento semanal**

Para que el sistema funcione de manera correcta y segura, necesita cuidados y mantenimiento semanales. Limpie los siguientes elementos:

- Monilor
- Panel de control del operador
- Interruptor de pedai
- Videograbadora
- Videoimpresora

Si se lleva a cabo el mantenimiento adecuado, se pueden evita llamadas innecesarias al servicio técnico.

#### Limpieza del sistema

Antes de limpiar cualquier parte del sistema:

1. Apague el sistema. Si es posible, desconecte el cable de alimentación.

#### Mueble del sistema

Para limpiar el mueble del sistema:

1. Humedezca un trapo suave y que no raye, doblado, en una solución de agua y jabón suave, y no abrasivo para uso general.

2. Humedezca un trapo suave y que no raye, doblado.

3. Limpie la parte superior, delantera, trasera y ambos laterales del mueble del sistema.

NOTA: No rocíe ningún líquido directamente sobre la unidad.

#### Monitor

ALLATED! CARLOS GUDALEWIC4 DIRECTOR

**GUOAL** zIng. MP 36340

'5'l2 6

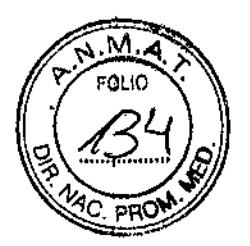

**Rio Limay N° 1965 Ciudad Autónoma de Buenos Aires Argentina**

Para limpiar la pantalla del monitor:

Use un trapo suave, doblado. Limpie con cuidado la pantalla del monitor. NO use soluciones para cristales que contengan una base de hidrocarburos (como benceno, metanol o metiletilcetona), sobre monitores con filtro (protección antirreflejos). El filtro también puede dañarse si se frota enérgicamente.

NOTA: Al limpiar el monitor, tenga cuidado de no rayarlo.

Para limpiar el panel de control del operador:

1. Humedezca un trapo suave y que no raye, doblado, en una solución de agua y jabón **suave, y no abrasivo para uso general.**

2. Limpie el panel de control del operador.

3. Use un hisopo de algodón para limpiar las teclas y los controles. Use un palillo de dientes para quitar las particulas sólidas depositadas entre las teclas y controles.

Al limpiar el panel de control del operador, evite salpicar o rociar líquidos sobre los controles, el mueble del sistema o el receptáculo de conexión de la sonda.

En caso de neumonia atípica, use lejía, alcohol o Cidéx diluidos normalmente para limpiar y desinfectar el panel del operador. NO Use toallitas T-spray o Sani sobre el panel de control.

#### Interruptor de pedal

Para limpiar el interruptor de pedal:

**1. Humedezca un trapo suave y que no raye, doblado, en una solución de agua y jabón suave, y no abrasivo para uso general.**

2. Limpie las superficies exteriores de la unidad y séquelas con un trapo suave y limpio.

#### Videograbadora

Para limpiar la videograbadora:

1. Apague la videograbadora. Si es posible, desconecte el cable de alimentación.

2. **Limpie las superficies exteriores de la unidad y séquelas con un trapo suave, limpio y seco.**

**No use un trapo húmedo ni ninguna solución limpiadora ya que podría entrar líquido en** la unidad y dañarla.

**1. Limpie los cabezales de grabación y reproducción con un sistema de limpieza suave y no abrasivo, siguiendo las instrucciones del fabricante.** ,

Control de calidad

\ A L'AMEDI **CARLOS GUDAlEWICZ** DIRECTOR

Ing. **OS GU** z

**MP** 36340

**Allmedic s.a.**

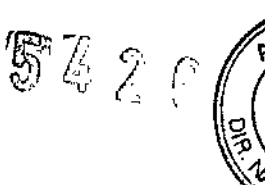

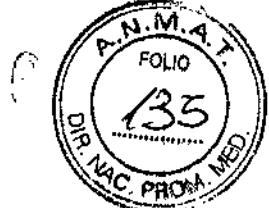

**Introducción**

ÿ

Un buen programa de control de calidad consiste en **acciones periódicas y sistemáticas que proporcionan al usuario la confianza suficiente de que el sistema de diagnóstico por ultrasonido producirá de manera constante imágenes y datos cuantitativos de alta calidad.**

Por lo tanto, es fundamental que todos los usuarios del sistema de ultrasonido controlen regularmente el rendimiento del equipo.

La frecuencia de las evaluaciones de control de calidad debe basarse en las necesidades especificas del usuario y de la práctica clínica.

Es esencial llevar a cabo controles periódicos para detectar cambios en el rendimiento debidos al desgaste normal de los componentes del **sistema. Estas evaluaciones de rutina también pueden reducir la duración de los exámenes, el número de repeticiones y el tiempo de mantenimiento necesario.**

#### **Frecuencia de** las pruebas

Las pruebas de control de calidad sirven para determinar si un **explorador proporciona el mismo nivel de rendimiento día tras día. La frecuencia de las pruebas varía de acuerdo con la utilización del sistema y los modos que se desea** comprobar. Se recomienda realizar las pruebas de control de calidad al menos cada tres meses o cada 400 exámenes de pacientes. Estas pruebas se deben repetir **siempre que existan dudas acerca del rendimiento del sistema.**

Si el sistema se desplaza con frecuencia, las pruebas deberán

**realizarse más a menudo. . La calidad de la imagen también se debe evaluar inmediatamente después de los siguientes eventos:**

- **• Llamadas al servicio técnico**
- **• Actualizaciones y modificaciones del sistema**
- **• La caída de una sonda, un aumento brusco de voltaje, etc.**

#### **Valores de referencia**

Una necesidad absoluta para los programas de control de **calidad es la definición de valores de referencia para cada prueba o control. Los valores**

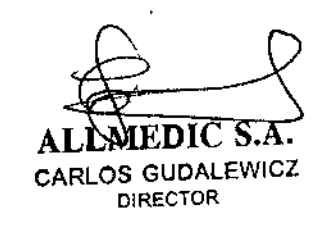

**Ing. CAREOS GUDALEWICZ** 

**Allmedic s.a.**

de referencia se establecen después de comprobar que el sistema funciona **correctamente, en el momento de la instalación o después de una reparación.**

**Si se cambia una sonda o uno de los componentes principales, se deben definir valores de referencia nuevos.**

Los valores de referencia se pueden definir ajustando los parámetros del sistema a los niveles prescritos o a la mejor imagen posible. El factor fundamental que hay que recordar es la reproducibilidad. Se deben reproducir las **mismas condiciones en cada control periódico.**

**Los parámetros del sistema que no aparecen en el monitor se deben apuntar para conservarlos de manera permanente.**

**Dando conformidad a lo expuesto, suscriben el Director Tecnico** y Representante Legal de Allmedic S.A. con sello ante-firma y sin otro particular, saludan a Ustedes muy atentamente.

CARLOS GUDALEWICZ **DIRECTOR** 

RLOS GUDALEWICZ Ing. CA MP 36340

 $562$ 

ြ

pot